## 準 3 級公認審判員資格審査検定会 受験者名簿 作成手順

『公益財団法人日本バドミントン協会』サイトにアクセスし、会員登録をクリックします。

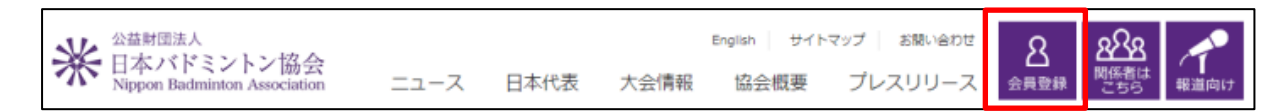

管理者のIDでログインしてください。

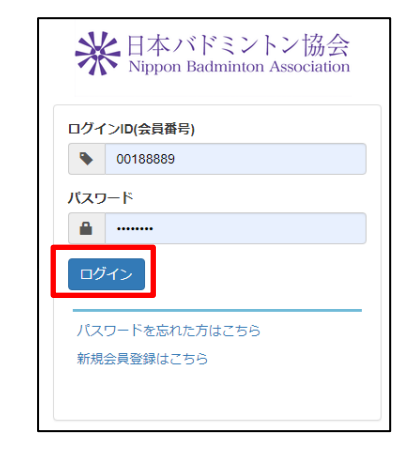

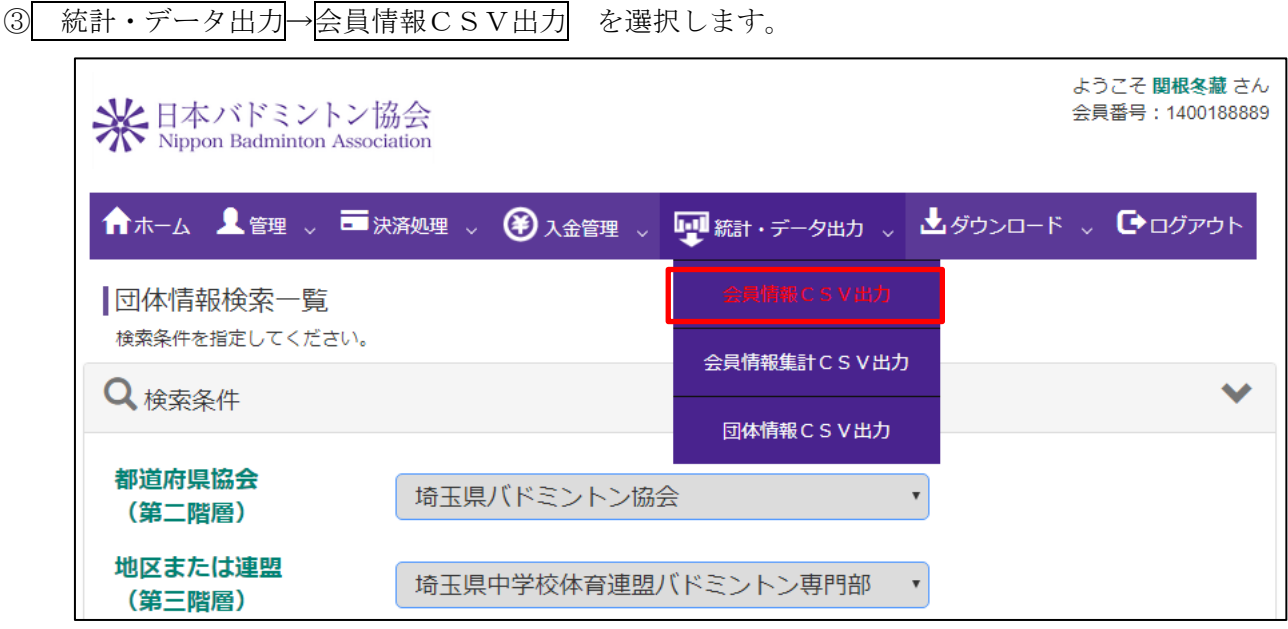

出力項目の右端をクリックします。

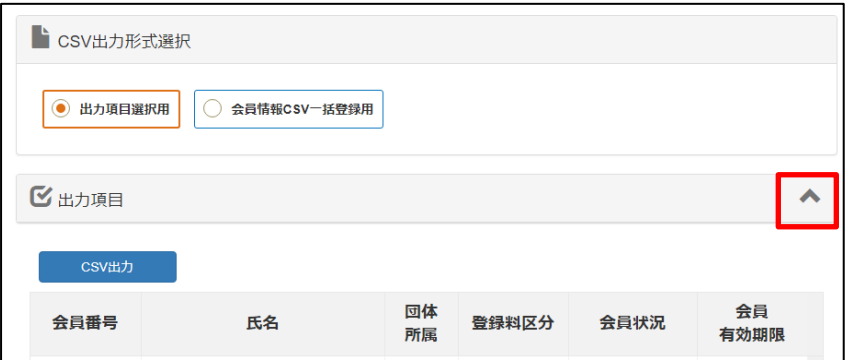

⑤ 項目選択☑全てにチェックを入れます。

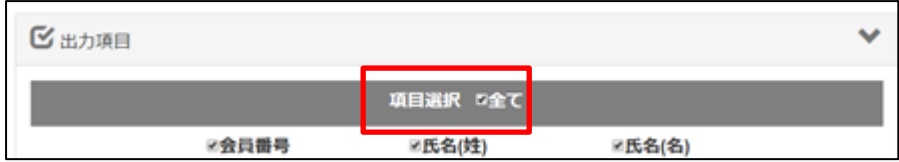

⑥ CSV出力をクリックします。

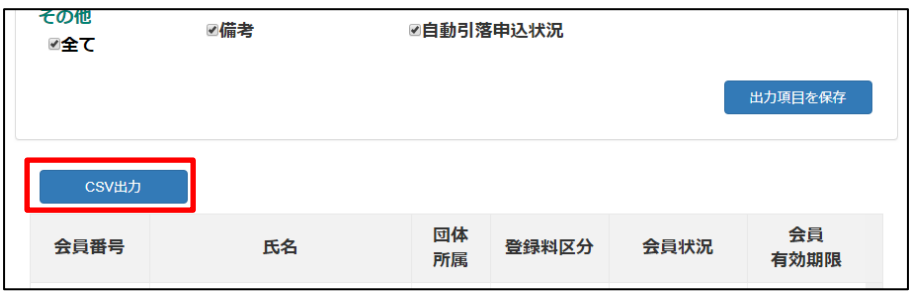

⑦ エクセルファイルを開きます。

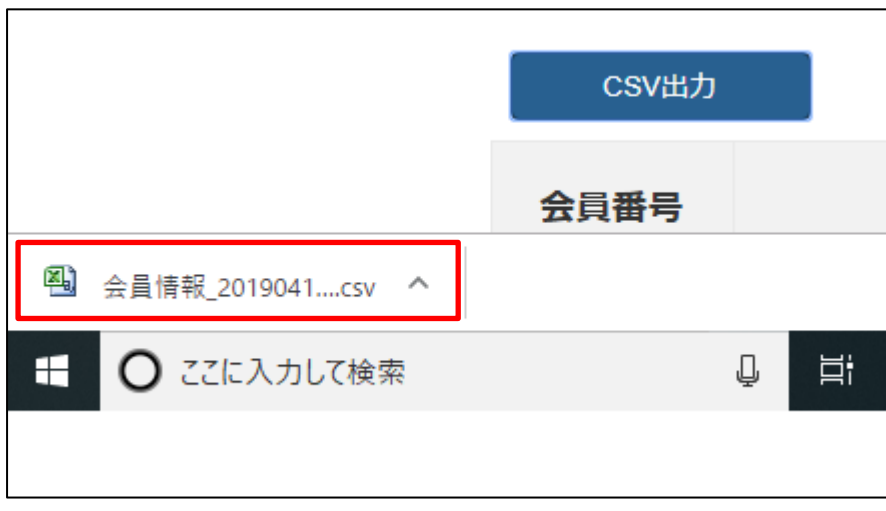

受験者を残し、不要な行を削除してください。

⑧ 各連盟で指定されたファイル名をつけて保存してください。 中学の部→『○○中・準 3 級公認審判員資格審査検定会 受験者名簿 0000(受検日)』 (例)『越谷栄進中・準 3 級公認審判員資格審査検定会 受験者名簿 0802』

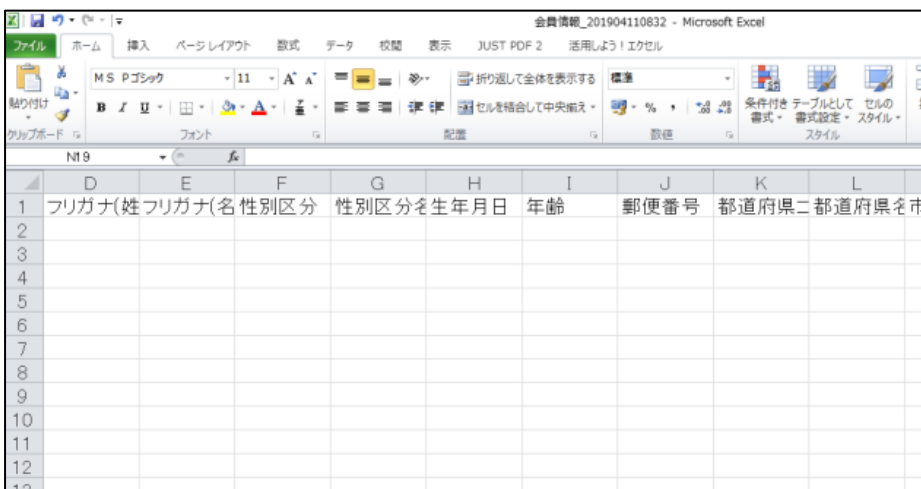

※各地区担当者は、各学校から送信されたデータを、コピー&ペーストし、1つのシートにまとめます。 埼玉県バドミントン協会の審判資格申請担当者に、検定日の1か月前までに送信します。

埼玉県バドミントン協会審判資格申請担当者は、送信されたデータに基づき準3級ルール教本を注文し ます。

なお、準3級ルール教本を注文してから到着までに、約1か月かかります。受験生の追加は受け付けら れません。

## 受験できない生徒

- ・会員登録番号を持っていない者
- ・日本バドミントン協会の登録費が未納の者
- ・中体連や高体連に所属していない者
- ・既に準3級を取得している者 (注1)

(注1)準3級取得後、日本バドミントン協会登録費の未納期間がある場合は、地区担当者を通じて事務局にご相談ください。